# 常見資料層(CDL)故障排除

## 目錄

1.導言 2.概覽 3.構成部分 4.配置演練 5.故障排除 5.1 Pod故障 5.2 CDL如何從會話金鑰獲取會話資訊 5.3 CDL Pod未啟動 5.4 Mirror Maker面板處於初始化狀態 5.5 CDL索引複製不正確 5.6 CDL操作失敗,但連線成功 5.7 CDL提前或推遲了清除記錄的通知 6.警報 7.最常見的問題 7.1 cdlReplicationError 7.2 cdlRemoteConnectionFailure & GRPC\_Connections\_Remote\_Site 8.格拉法納

# 1.導言

本文將介紹在SMF環境中對通用資料層(CDL)進行故障排除的基礎知識。您可以在此連結上找到的 [文檔](/content/en/us/td/docs/wireless/ucc/smi/cdl/1-10/b_ucc-5g-cdl-config-and-admin-guide-1-10.pdf)。

## 2.概覽

思科通用資料層(CDL)是用於所有雲本地應用的高效能下一代KV(Key-value)資料儲存層。

CDL當前用作具有HA(高可用性)和Geo HA功能的狀態管理元件。

CDL提供了:

- 跨不同網路功能(NF)的通用資料儲存層。
- 低延遲讀寫(在記憶體會話儲存中)
- 當報告對同一會話的DoS(拒絕服務)攻擊時,通知NF阻止使用者。
- 高可用性 至少包含2個副本的本地冗餘。
- 帶有2個站點的Geo冗餘。
- 沒有主要/次要概念所有插槽均可用於寫操作。由於不進行主選擇,因此縮短了故障切換時間

 $\circ$ 

## 3.構成部分

- 終端:(cdl-ep-session-c1-d0-7c79c87d65-xpm5v)
	- CDL終端為Kubernetes(K8s)POD。它被部署用於向NF客戶端公開gRPC over HTTP2介 面,用於處理資料庫服務請求並充當北向應用程式的入口點。
- 插槽:(cdl-slot-session-c1-m1-0)
	- CDL終端支援多個插槽微服務。這些微服務是K8s POD部署的,用於向思科資料儲存公 開內部gRPC介面
	- 每個插槽POD都擁有有限數量的會話。這些會話是位元組陣列格式的實際會話資料
- 索引:(cdl-index-session-c1-m1-0)
	- Index microservice儲存與索引相關的資料
	- 然後,此索引資料用於從插槽microservices中檢索實際會話資料
- ETCD:(etcd-smf-etcd-cluster-0)
	- CDL使用ETCD(一個開源鍵值儲存)作為資料庫服務發現。當Cisco Data Store EP啟 動、關閉或關閉時,會導致發佈狀態新增事件。因此,會向訂用這些事件的每個POD傳 送通知。此外,當新增或刪除一個關鍵事件時,它會刷新本地對映。
- 卡夫卡:(卡夫卡–0)
	- Kafka POD在本地副本之間和跨站點複製資料以編制索引。對於跨站點複製,Kafak使用 MirrorMaker。
- Mirror Maker: (mirror-maker-0)
	- Mirror Maker POD將索引資料異地複製到遠端CDL站點。它從遠端站點獲取資料,並將 其發佈到本地Kafka站點,以便獲取相應的索引例項。

範例:

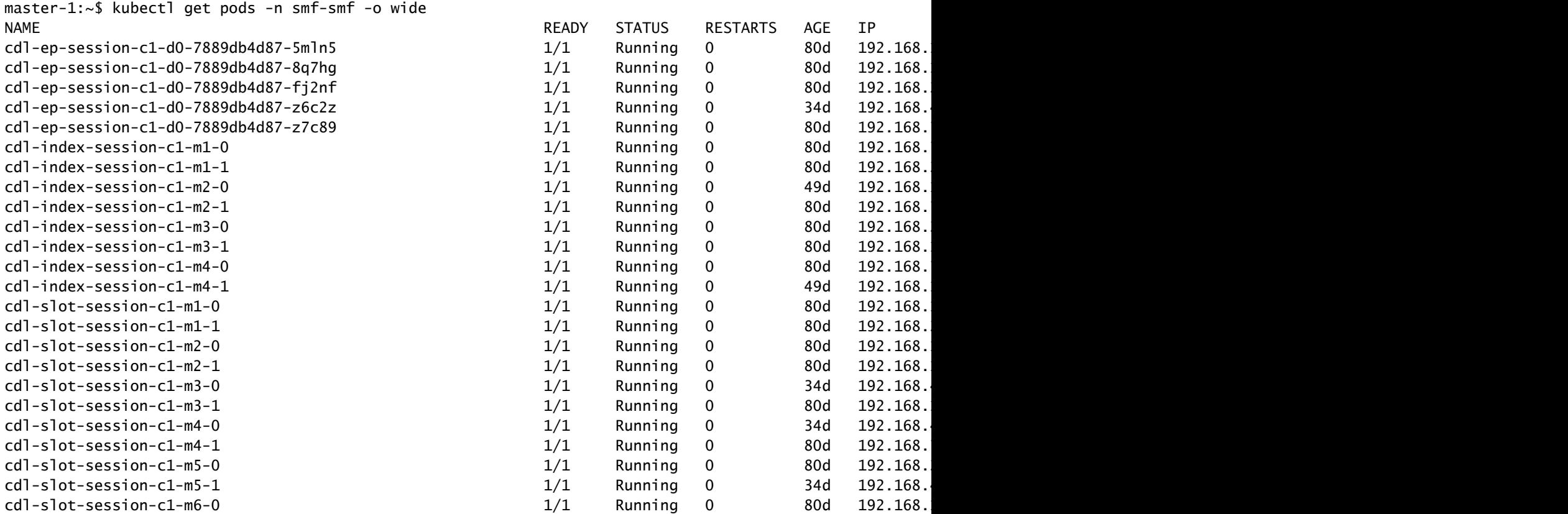

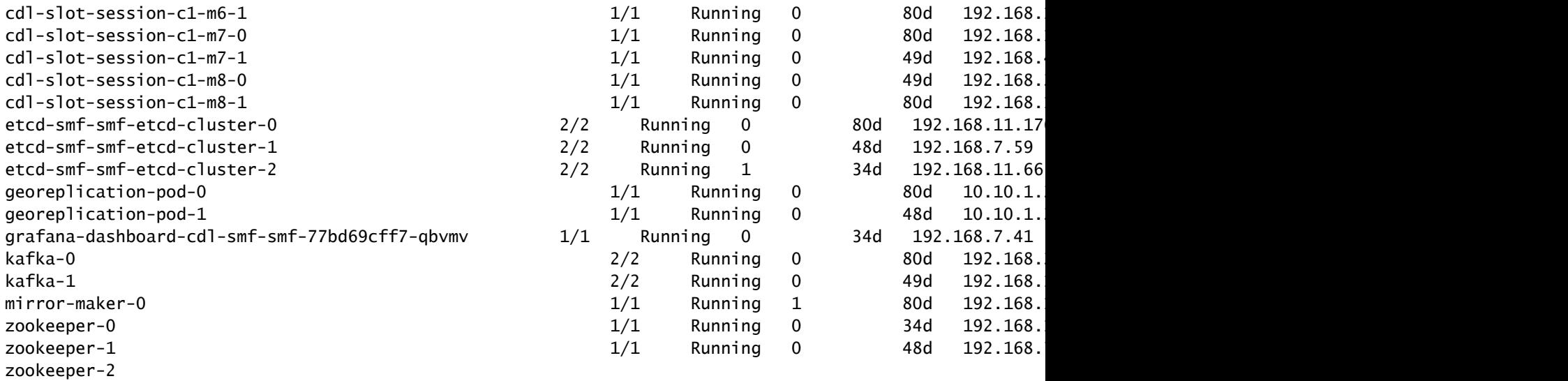

# **CDL** Architecture

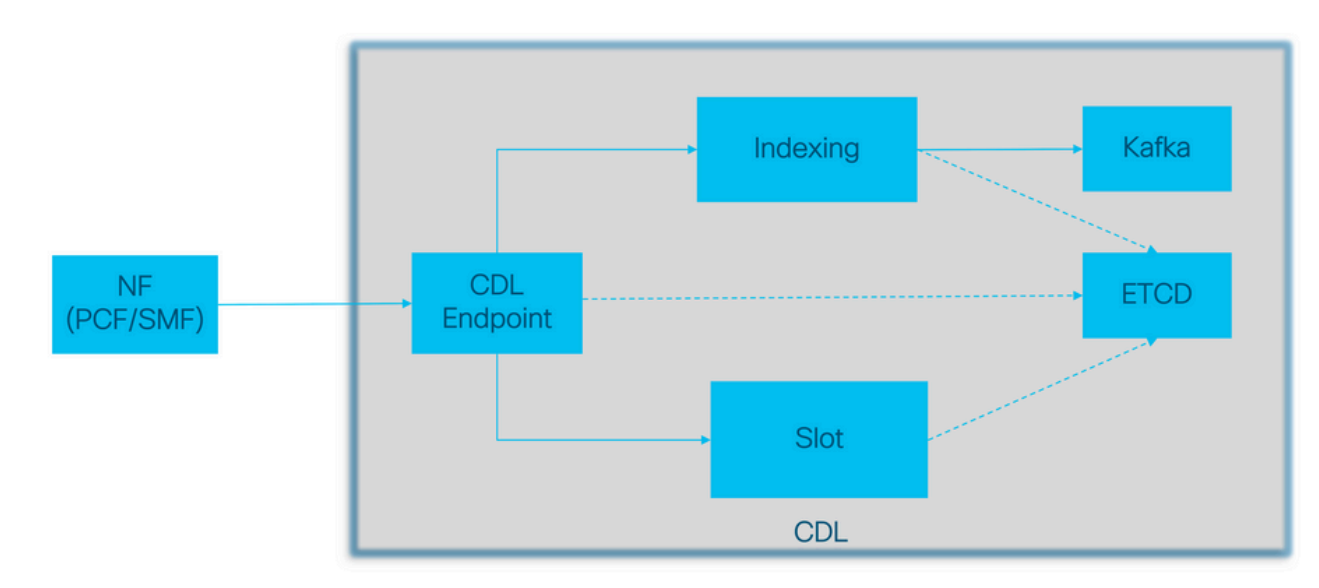

Actual call data flow<br>CDL Control flow(Registration and Discovery)  $\dots$ 2017 Cisco and

CDL體系結構

# **CDL Architecture with primary components**

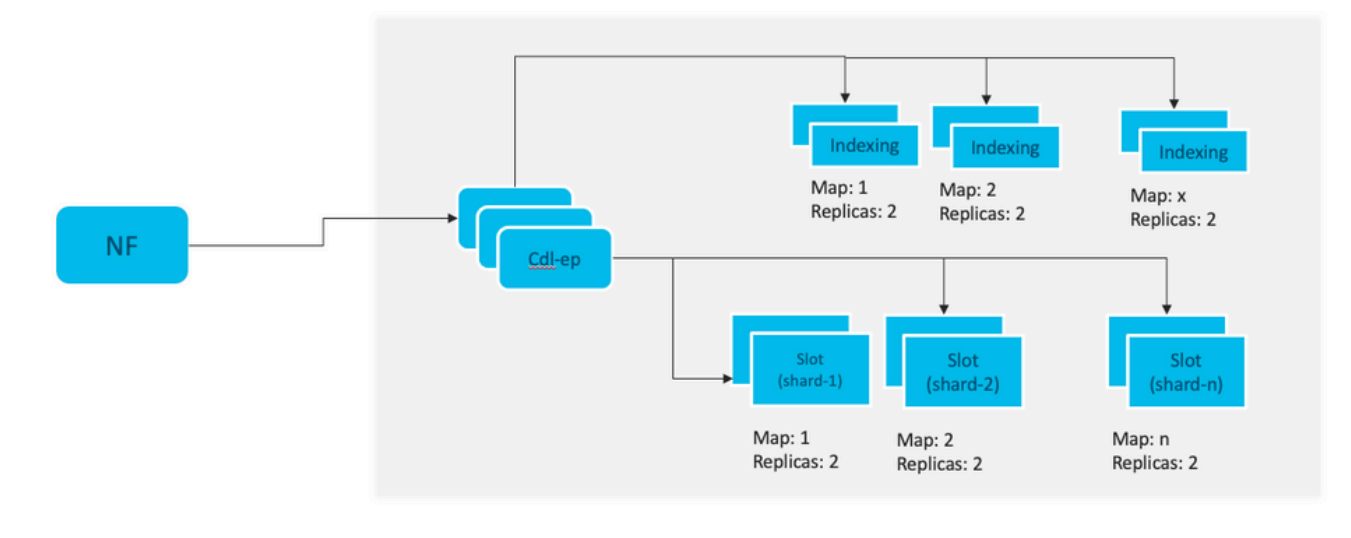

x: Indexing maps /shards n: Slot maps /shards For HA purpose, each map should have 2 replicas minimum Data distributed in multiple maps. Data in each map is different. Each replica in a map has identical data for redundancy.

注意:沒有主/輔助概念所有插槽均可用於寫操作。由於不進行主選擇,因此縮短了故障切換 時間。

注意:預設情況下,CDL部署為db-ep 2個複製副本、1個插槽對映(每個對映2個複製副本 )和1個索引對映(每個對映2個複製副本)。

## 4.配置演練

```
smf# show running-config cdl
cdl system-id 1 / // unique across the site, system-id 1 is the primary site ID for
cdl node-type db-data /// node label to configure the node affinity
cdl enable-geo-replication true /// CDL GR Deployment with 2 RACKS
cdl remote-site 2
db-endpoint host x.x.x.x /// Remote site cdl-ep configuration on site-1
  db-endpoint port 8882
 kafka-server x.x.x.x 10061 /// Remote site kafka configuration on site-1
  exit
 kafka-server x.x.x.x 10061
  exit
exit
cdl label-config session /// Configures the list of label for CDL pods
  endpoint key smi.cisco.com/node-type-3
  endpoint value session
  slot map 1
  key smi.cisco.com/node-type-3
  value session
  exit
  slot map 2
```
 key smi.cisco.com/node-type-3 value session exit slot map 3 key smi.cisco.com/node-type-3 value session exit slot map 4 key smi.cisco.com/node-type-3 value session exit slot map 5 key smi.cisco.com/node-type-3 value session exit slot map 6 key smi.cisco.com/node-type-3 value session exit slot map 7 key smi.cisco.com/node-type-3 value session exit slot map 8 key smi.cisco.com/node-type-3 value session exit index map 1 key smi.cisco.com/node-type-3 value session exit index map 2 key smi.cisco.com/node-type-3 value session exit index map 3 key smi.cisco.com/node-type-3 value session exit index map 4 key smi.cisco.com/node-type-3 value session exit exit cdl datastore session /// unique with in the site label-config session geo-remote-site [ 2 ] slice-names [ SMF1 SMF2 ] endpoint cpu-request 2000 endpoint go-max-procs 16 endpoint replica 5 /// number of cdl-ep pods endpoint external-ip x.x.x.x endpoint external-port 8882 index cpu-request 2000 index go-max-procs 8 index replica 2  $\frac{1}{1}$  number of replicas per mop for cdl-index, can not be changed a NOTE: If you need to change number of index replica, set the system mode to shutdown from respective op index map 4 4 /// number of mops for cdl-index index write-factor 1  $\frac{1}{\sqrt{2}}$  number of copies to be written before a successful response slot cpu-request 2000 slot go-max-procs 8 slot replica 2 /// number of replicas per mop for cdl-slot

```
 slot map 8 /// number of mops for cdl-slot
 slot write-factor 1
 slot metrics report-idle-session-type true
 features instance-aware-notification enable true /// This enables GR failover notification
 features instance-aware-notification system-id 1
  slice-names [ SMF1 ]
  exit
 features instance-aware-notification system-id 2
  slice-names [ SMF2 ]
 exit
exit
cdl kafka replica 2
cdl kafka label-config key smi.cisco.com/node-type-3
cdl kafka label-config value session
cdl kafka external-ip x.x.x.x 10061
exit
cdl kafka external-ip x.x.x.x 10061
exit
```
## 5.故障排除

### 5.1 Pod故障

CDL的運行方式簡單明瞭:Key > Value db。

- 所有請求都進入cdl-endpoint pod。
- 在cdl-index pods中,我們儲存金鑰,循環配置資源。
- 在cdl-slot中,我們將儲存值(會話資訊),循環配置資源。
- 我們為每個Pod對映(型別)定義備份(複製副本數)。
- Kafka pod被用作交通巴士。
- 映象生成器用作到不同機架的傳輸匯流排(Geo冗餘)。

可以將每個的故障都轉換為,即在此型別/對映的所有埠同時關閉時:

- cdl-endpoint 與CDL通訊時出錯
- cdl-index 丟失會話資料的金鑰
- cdl-slot 丟失會話資料
- Kafka 在Pod型別對映之間丟失同步選項
- 映象生成器 與其他地理還原和節點失去同步

我們始終可以從相關pod中收集日誌,因為cdl pod日誌的滾動更新速度不夠快,因此收集這些日誌 具有額外的價值。

Remamber tac-debug在註銷時及時收集快照,並列印出所有資料,因為資料是儲存的。

描述Pod

kubectl describe pod cdl-ep-session-c1-d0-7889db4d87-5mln5 -n smf-rcdn

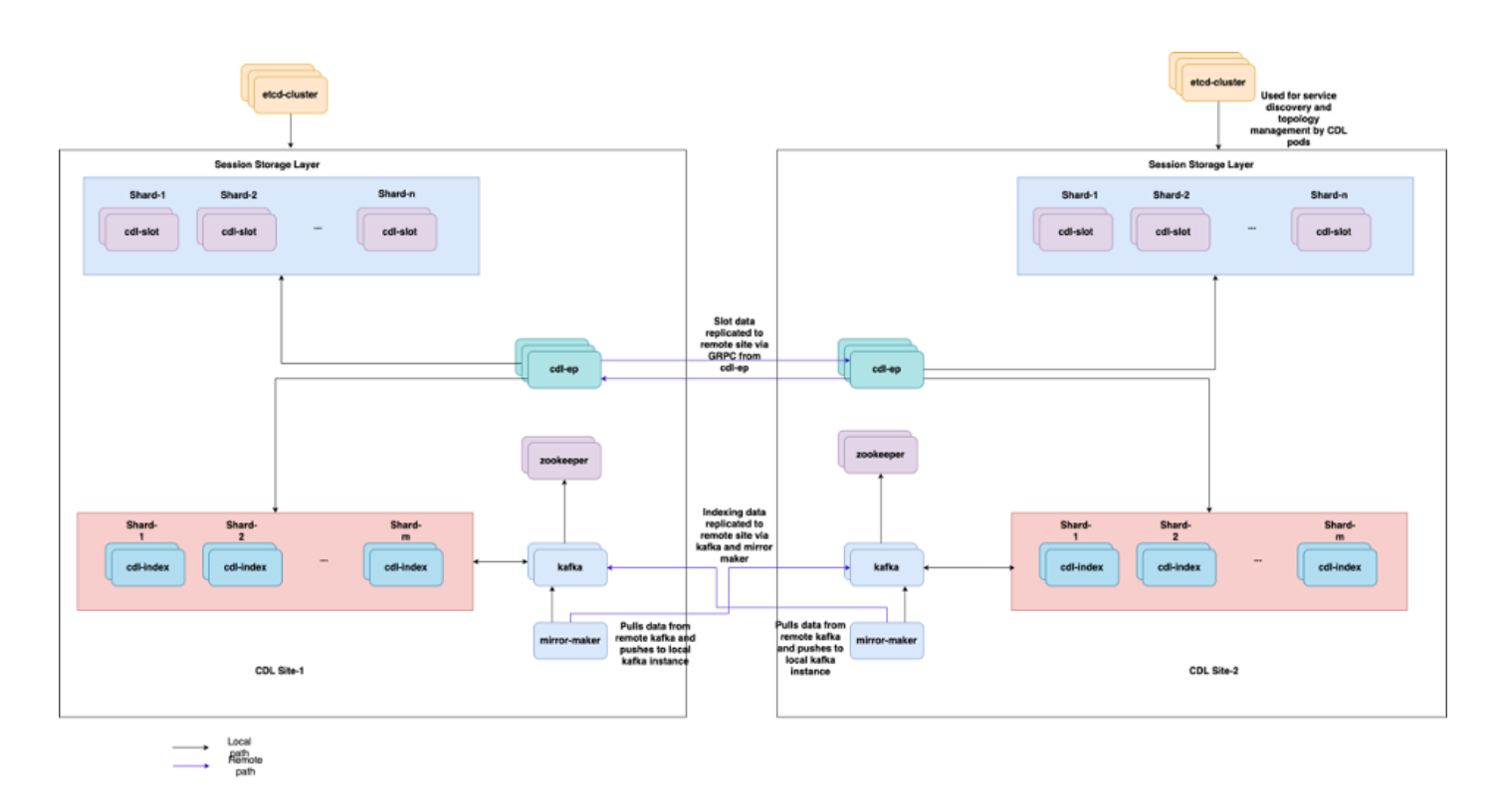

kubectl logs cdl-ep-session-c1-d0-7c79c87d65-xpm5v -n smf-rcdn

## 5.2 CDL如何從會話金鑰獲取會話資訊

## 在CDL內部,每個會話都有一個名為unique-keys的欄位,用於標識此會話。

如果比較show subscriber supi和cdl show sessions summary slice-name slice1 db-name session filter的會話列印輸出

- 與supi組合的ipv4會話地址= "1#/#imsi-123969789012404:10.0.0.3"
- ddn + ip4地址= "1#/#lab:10.0.0.3"
- 與supi組合的ipv6會話地址= "1#/#imsi-123969789012404:2001:db0:0:2:"
- ddn + ipv6來自會話的地址= "1#/#lab:2001:db0:0:2::"
- smfTeid也是N4會話金鑰= "1#/#293601283"在對UPF上的錯誤進行故障排除時,這非常有用 ,您可以搜尋會話日誌並查詢與會話相關的資訊。
- supi + ebi = "1#/#imsi-123969789012404:ebi-5"
- supi + ddn= "1#/#imsi-123969789012404:lab"

[smf/data] smf# cdl show sessions summary slice-name slice1 db-name session filter { condition match ke Sun Mar 19 20:17:41.914 UTC+00:00

message params: {session-summary cli session {0 100 1#/#293601283 0 [{0 1#/#293601283}] [] 0 0 false 40 session {

 primary-key 1#/#imsi-123969789012404:1 unique-keys [ "1#/#imsi-123969789012404:10.0.0.3" "1#/#lab:10.0.0.3" "1#/#imsi-123969789012404:2001 non-unique-keys [ "1#/#roaming-status:visitor-lbo" "1#/#ue-type:nr-capable" "1#/#supi:imsi-12396978

```
flags \lceil flag3:peerGtpuEpKey:10.10.10.150:20.0.0.1 session-state-flag:smf active ]
     map-id 2
     instance-id 1
     app-instance-id 1
     version 1
     create-time 2023-03-19 20:14:14.381940117 +0000 UTC
     last-updated-time 2023-03-19 20:14:14.943366502 +0000 UTC
     purge-on-eval false
     next-eval-time 2023-03-26 20:14:14 +0000 UTC
    session-types [ rat_type:NR wps:non_wps emergency_call:false pdu_type:ipv4v6 dnn:lab qos_5qi_1_rat_
     data-size 2866
}
[smf/data] smf#
```
#### 如果將其與SMF的列印輸出進行比較:

```
[smf/data] smf# show subscriber supi imsi-123969789012404 gr-instance 1 namespace smf
Sun Mar 19 20:25:47.816 UTC+00:00
subscriber-details
{
   "subResponses": [
    \Gamma "roaming-status:visitor-lbo",
       "ue-type:nr-capable",
       "supi:imsi-123969789012404",
       "gpsi:msisdn-22331010101010",
       "pei:imei-123456789012381",
       "psid:1",
       "snssai:001000003",
      "dnn:lab",
       "emergency:false",
       "rat:nr",
       "access:3gpp access",
       "connectivity:5g",
       "udm-uecm:10.10.10.215",
       "udm-sdm:10.10.10.215",
       "auth-status:unauthenticated",
       "pcfGroupId:PCF-dnn=lab;",
       "policy:2",
       "pcf:10.10.10.216",
       "upf:10.10.10.150",
       "upfEpKey:10.10.10.150:10.10.10.202",
       "ipv4-addr:pool1/10.0.0.3",
       "ipv4-pool:pool1",
       "ipv4-range:pool1/10.0.0.1",
       "ipv4-startrange:pool1/10.0.0.1",
       "ipv6-pfx:pool1/2001:db0:0:2::",
       "ipv6-pool:pool1",
       "ipv6-range:pool1/2001:db0::",
       "ipv6-startrange:pool1/2001:db0::",
       "id-index:1:0:32768",
       "id-value:2/3",
       "chfGroupId:CHF-dnn=lab;",
       "chf:10.10.10.218",
       "amf:10.10.10.217",
       "peerGtpuEpKey:10.10.10.150:20.0.0.1",
       "namespace:smf",
```
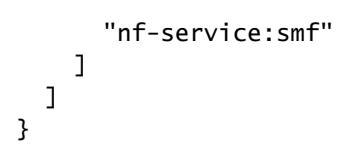

#### 檢查SMF上的CDL狀態:

cdl show status cdl show sessions summary slice-name <slice name> | more

## 5.3 CDL Pod未啟動

如何識別

檢查describe pods輸出(容器/成員/狀態/原因、事件)。

kubectl describe pods -n <namespace> <failed pod name>

#### 如何修復

Pod處於掛起狀態檢查標籤值等於cdl/node-type副本數的任何k8s節點是否小於或等於標籤值 1. 等於cdl/node-type值的k8s節點數

kubectl get nodes -l smi.cisco.com/node-type=<value of cdl/node-type, default value is 'session' i

Pods處於CrashLoopBackOff故障狀態檢查etcd pods狀態。如果etcd pod未運行,請修復 2. etcd問題。

kubectl describe pods -n <namespace> <etcd pod name>

Pod處於ImagePullBack故障狀態檢查是否可以訪問helm儲存庫和映像登錄檔。檢查是否配置 3. 了所需的代理伺服器和dns伺服器。

### 5.4 Mirror Maker面板處於初始化狀態

檢查describe pods輸出和pod日誌

如何修復

- 檢查為Kafka配置的外部IP是否正確
- 通過外部IP檢查遠端站點kafka的可用性

5.5 CDL索引複製不正確

如何識別

從一個站點新增的資料不能從其他站點訪問。

如何修復

- 檢查本地系統id配置和遠端站點配置。
- 檢查CDL端點和kafka在每個站點之間的可達性。
- 檢查每個站點上的對映、索引副本和插槽。它可以在所有站點上完全相同。

5.6 CDL操作失敗,但連線成功

如何修復

- 檢查所有Pod是否處於就緒和運行狀態。
- 僅當與對等副本(本地或遠端,如果可用)的同步完成時,索引Pod才處於就緒狀態
- 僅當與對等副本(本地或遠端,如果可用)的同步完成時,插槽Pod才會處於就緒狀態
- 如果至少一個插槽和一個索引盒不可用,則終結點處於NOT ready(未就緒)狀態。即使尚未 就緒,也會從客戶端接受grpc連線。

5.7 CDL提前或推遲了清除記錄的通知

如何修復

- 在k8s集群中,所有節點都可以進行時間同步
- 檢查所有k8s節點上的NTP同步狀態。如果有任何問題,請修復此問題。

chronyc tracking chronyc sources -v chronyc sourcestats -v

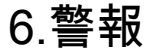

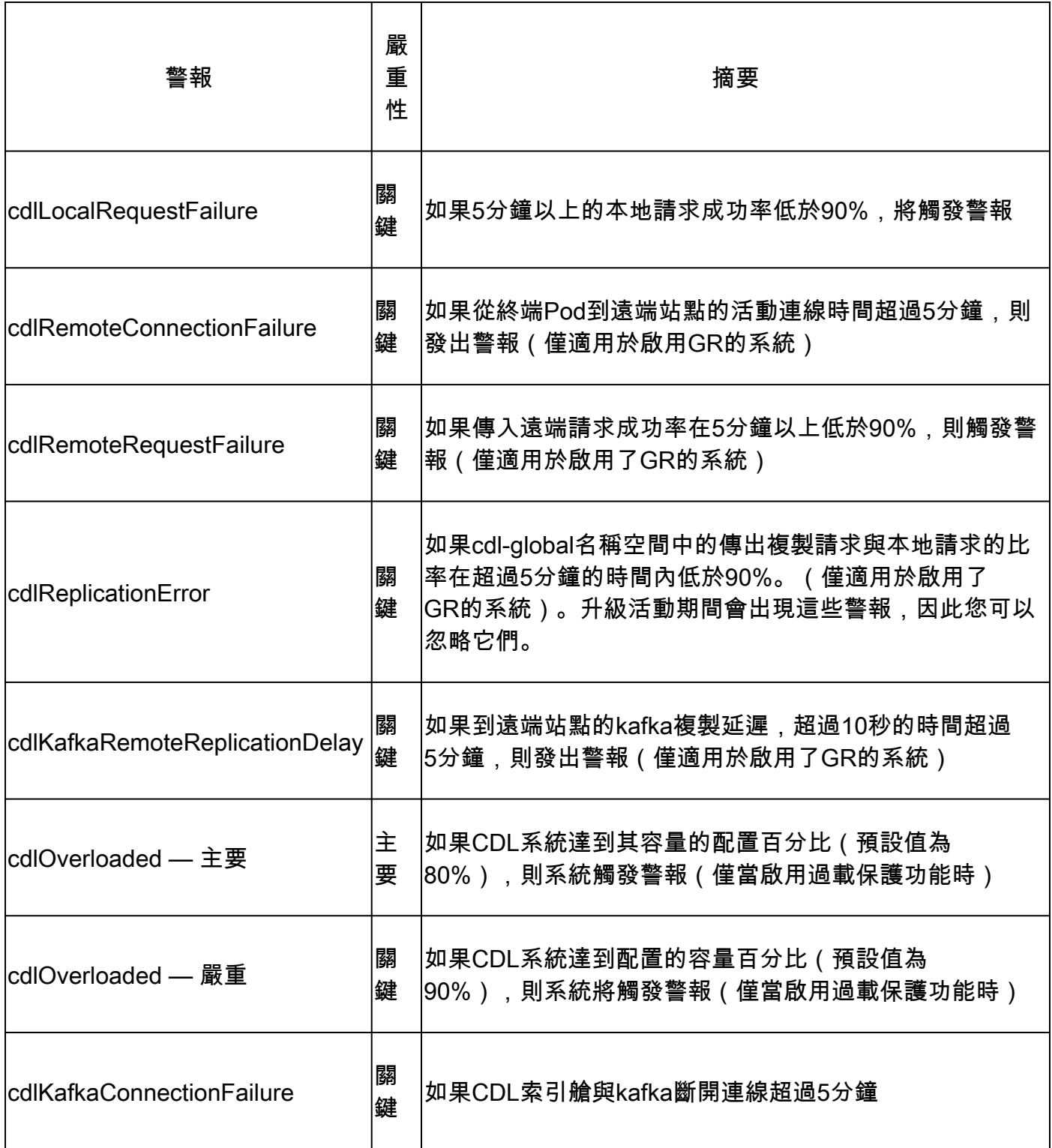

# 7.最常見的問題

## 7.1 cdlReplicationError

此警報通常在啟動運行中心或系統升級時出現,請嘗試為其找到CR,嘗試檢查CEE中出現的警報以 及是否已清除。

7.2 cdlRemoteConnectionFailure & GRPC\_Connections\_Remote\_Site

該說明適用於所有「cdlRemoteConnectionFailure」和「GRPC\_Connections\_Remote\_Site」警報

對於cdlRemoteConnectionFailure警報:

在CDL終端日誌中,我們看到從CDL終端Pod到遠端主機的連線已丟失:

2022/01/20 01:36:18.852 [ERROR] [RemoteEndointConnection.go:572] [datastore.ep.session] Connection to r

我們可以看到CDL終端Pod嘗試連線到遠端伺服器,但被遠端主機拒絕:

2022/01/20 01:37:08.730 [WARN] [checksum.go:836] [datastore.checksum.session] Could not get checksum fr 2022/01/20 01:37:08.732 [WARN] [checksum.go:836] [datastore.checksum.session] Could not get checksum fr 2022/01/20 01:37:08.742 [WARN] [checksum.go:836] [datastore.checksum.session] Could not get checksum fr 2022/01/20 01:37:08.742 [WARN] [checksum.go:836] [datastore.checksum.session] Could not get checksum fr 2022/01/20 01:37:08.752 [WARN] [checksum.go:836] [datastore.checksum.session] Could not get checksum fr 2022/01/20 01:37:08.754 [WARN] [checksum.go:836] [datastore.checksum.session] Could not get checksum fr

由於遠端主機在5分鐘內仍無法訪問,因此觸發警報的情況如下:

alerts history detail cdlRemoteConnectionFailure f5237c750de6 severity critical type "Processing Error Alarm" startsAt 2025-01-21T01:41:26.857Z endsAt 2025-01-21T02:10:46.857Z source cdl-ep-session-c1-d0-6d86f55945-pxfx9 summary "CDL endpoint connections from pod cdl-ep-session-c1-d0-6d86f55945-pxfx9 and namespace smf-rcdn labels [ "alertname: cdlRemoteConnectionFailure" "cluster: smf-data-rcdn\_cee" "monitor: prometheus" "na annotations [ "summary: CDL endpoint connections from pod cdl-ep-session-c1-d0-6d86f55945-pxfx9 and nam

成功在02:10:32連線到遠端主機:

```
2022/01/20 02:10:32.702 [WARN] [RemoteEndointConnection.go:437] [datastore.ep.session] Stream to remote
2022/01/20 02:10:38.923 [WARN] [RemoteEndointConnection.go:563] [datastore.ep.session] Cd] status chang
2022/01/20 02:10:38.927 [WARN] [RemoteEndointConnection.go:437] [datastore.ep.session] Stream to remote
2022/01/20 02:10:38.934 [WARN] [RemoteEndointConnection.go:437] [datastore.ep.session] Stream to remote
2022/01/20 02:10:38.934 [WARN] [RemoteEndointConnection.go:437] [datastore.ep.session] Stream to remote
2022/01/20 02:10:38.935 [WARN] [RemoteEndointConnection.go:437] [datastore.ep.session] Stream to remote
```
CDL遠端站點的SMF中存在配置:

cdl remote-site 2 db-endpoint host 10.10.10.141 db-endpoint port 8882 kafka-server 10.10.19.139 10061 exit kafka-server 10.10.10.140 10061 exit exit

對於警報GRPC\_Connections\_Remote\_Site:

同樣的解釋同樣適用於「GRPC Connections Remote Site」,因為它也來自同一個CDL終端 Pod。

alerts history detail GRPC\_Connections\_Remote\_Site f083cb9d9b8d severity critical type "Communications Alarm" startsAt 2025-01-21T01:37:35.160Z endsAt 2025-01-21T02:11:35.160Z source cdl-ep-session-c1-d0-6d86f55945-pxfx9 summary "GRPC connections to remote site are not equal to 4" labels [ "alertname: GRPC\_Connections\_Remote\_Site" "cluster: smf-data-rcdn\_cee" "monitor: prometheus" "

在CDL終端Pod日誌中,當拒絕與遠端主機的連線時啟動警報:

2022/01/20 01:36:18.852 [ERROR] [RemoteEndointConnection.go:572] [datastore.ep.session] Connection to r

成功連線到遠端站點時,警報被清除:

```
2022/01/20 02:10:32.702 [WARN] [RemoteEndointConnection.go:437] [datastore.ep.session] Stream to remote
2022/01/20 02:10:38.923 [WARN] [RemoteEndointConnection.go:563] [datastore.ep.session] Cdl status chang
2022/01/20 02:10:38.927 [WARN] [RemoteEndointConnection.go:437] [datastore.ep.session] Stream to remote
2022/01/20 02:10:38.934 [WARN] [RemoteEndointConnection.go:437] [datastore.ep.session] Stream to remote
2022/01/20 02:10:38.934 [WARN] [RemoteEndointConnection.go:437] [datastore.ep.session] Stream to remote
2022/01/20 02:10:38.935 [WARN] [RemoteEndointConnection.go:437] [datastore.ep.session] Stream to remote
```

```
8.格拉法納
```
CDL控制面板是每個SMF部署的一部分。

### 關於此翻譯

思科已使用電腦和人工技術翻譯本文件,讓全世界的使用者能夠以自己的語言理解支援內容。請注 意,即使是最佳機器翻譯,也不如專業譯者翻譯的內容準確。Cisco Systems, Inc. 對這些翻譯的準 確度概不負責,並建議一律查看原始英文文件(提供連結)。